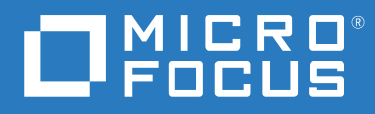

# ZENworks 2020 Update 1 Referência O que Há de Novo

**Junho de 2020**

#### **Informações legais**

Para saber mais sobre informações legais, marcas registradas, isenções de responsabilidade, garantias, exportação e outras restrições de uso, direitos restritos do Governo dos EUA, política de patente e conformidade com FIPS, consulte [https://](https://www.novell.com/company/legal/) [www.novell.com/company/legal/](https://www.novell.com/company/legal/).

#### **© Copyright 2008 – 2020 Micro Focus ou uma de suas afiliadas.**

As garantias exclusivas para os produtos e serviços da Micro Focus e de suas afiliadas e licenciantes ("Micro Focus") estão descritas nas declarações de garantia que acompanham esses produtos e serviços. Nenhuma informação nos termos deste documento deve ser interpretada como garantia adicional. A Micro Focus não será responsável por erros técnicos ou editoriais contidos neste documento. As informações constantes neste documento estão sujeitas à mudança sem aviso prévio.

# **Índice**

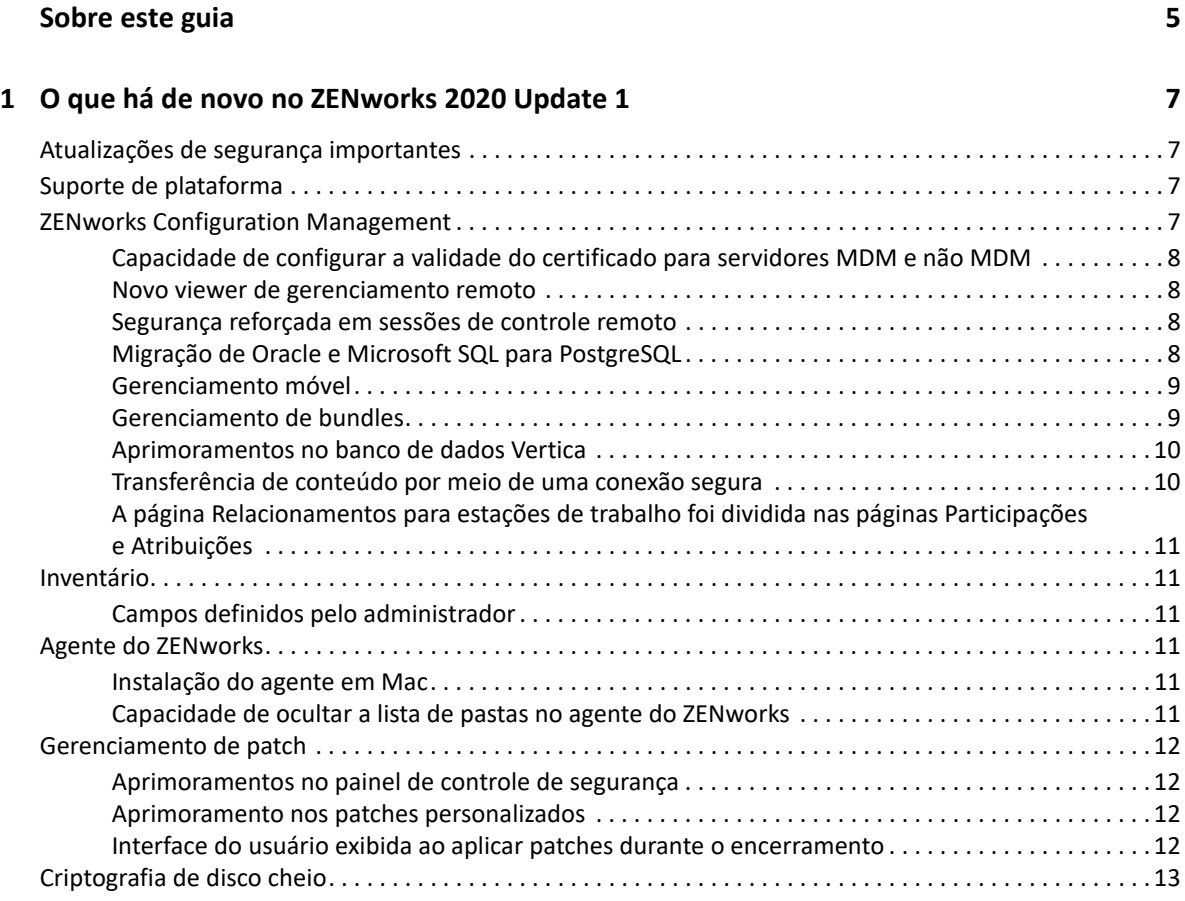

# <span id="page-4-0"></span>**Sobre este guia**

Esta *Referência O Que Há de Novo do ZENworks* descreve os novos recursos na versão do ZENworks 2020 Update 1. O guia inclui as seguintes seções:

[Capítulo 1, "O que há de novo no ZENworks 2020 Update 1" na página 7](#page-6-4)

#### **Público**

Este guia destina-se aos administradores do ZENworks.

#### **Comentários**

Gostaríamos de receber seus comentários e suas sugestões sobre este manual e sobre as outras documentações incluídas no produto. Use o recurso **comment on this topic** (comentar sobre este tópico) na parte inferior de cada página da documentação online.

#### **Documentação adicional**

O ZENworks é suportado por documentação adicional (nos formatos PDF e HTML), que pode ser utilizada para que você conheça e implemente o produto. Para acessar a documentação adicional, visite o site da [Documentação do ZENworks](http://www.novell.com/documentation/zenworks-2020-update-1) na Web.

## <span id="page-6-0"></span>1 <sup>1</sup>**O que há de novo no ZENworks 2020 Update 1**

<span id="page-6-4"></span>As seções a seguir descrevem os novos recursos e aprimoramentos no ZENworks 2020 Update 1:

- ["Atualizações de segurança importantes" na página 7](#page-6-1)
- ["Suporte de plataforma" na página 7](#page-6-2)
- ["ZENworks Configuration Management" na página 7](#page-6-3)
- ["Inventário" na página 11](#page-10-1)
- ["Agente do ZENworks" na página 11](#page-10-3)
- ["Gerenciamento de patch" na página 12](#page-11-0)
- ["Criptografia de disco cheio" na página 13](#page-12-0)

## <span id="page-6-1"></span>**Atualizações de segurança importantes**

A versão do ZENworks 2020 Update 1 inclui algumas atualizações de segurança importantes. Portanto, é altamente recomendável fazer upgrade para o ZENworks 2020 Update 1.

## <span id="page-6-2"></span>**Suporte de plataforma**

O suporte atualizado de plataforma para o ZENworks 2020 Update 1 inclui o seguinte:

- Windows 10, 2004
- RHEL 7.7, 8, 8.1
- macOS 10.15 (Catalina)
- ◆ iPadOS 13

#### **Observação**

- O Agente Apenas Inventário e o Coletor Portátil não são suportados no macOS (Catalina) 10.15.
- Agora, o ZENworks suporta o macOS 10.11 e 10.12 apenas no modo de compatibilidade retroativa.

## <span id="page-6-3"></span>**ZENworks Configuration Management**

- ["Capacidade de configurar a validade do certificado para servidores MDM e não MDM" na](#page-7-0)  [página 8](#page-7-0)
- ["Novo viewer de gerenciamento remoto" na página 8](#page-7-1)
- ["Segurança reforçada em sessões de controle remoto" na página 8](#page-7-2)
- ["Migração de Oracle e Microsoft SQL para PostgreSQL" na página 8](#page-7-3)
- ["Gerenciamento móvel" na página 9](#page-8-0)
- ["Gerenciamento de bundles" na página 9](#page-8-1)
- ["Aprimoramentos no banco de dados Vertica" na página 10](#page-9-0)
- ["Transferência de conteúdo por meio de uma conexão segura" na página 10](#page-9-1)
- ["A página Relacionamentos para estações de trabalho foi dividida nas páginas Participações e](#page-10-0)  [Atribuições" na página 11](#page-10-0)

## <span id="page-7-0"></span>**Capacidade de configurar a validade do certificado para servidores MDM e não MDM**

Ao executar uma operação de mudança de autoridade de certificação (CA, Certificate Authority) ou de Recriação de CA, você agora pode fornecer a validade do certificado para servidores MDM e não MDM separadamente. Esse recurso é útil para garantir uma validade de 2 anos aos servidores MDM, o que é um requisito para dispositivos iOS. Para obter mais informações, consulte Configuring the Certificate Authority (Configurando a autoridade de certificação) na *ZENworks SSL Management Reference* (Referência do ZENworks SSL Management).

#### <span id="page-7-1"></span>**Novo viewer de gerenciamento remoto**

A partir do ZENworks 2020 Update 1, por padrão, o novo viewer de Gerenciamento Remoto será usado para controlar dispositivos remotamente. Você também tem a opção de usar o Viewer de Gerenciamento Remoto legado, se necessário. O novo viewer inclui muitos aprimoramentos de desempenho e correções de bugs. Para mais informações, consulte a Referência de Gerenciamento Remoto do ZENworks.

#### <span id="page-7-2"></span>**Segurança reforçada em sessões de controle remoto**

Agora, as sessões de Controle Remoto estão ainda mais seguras com o uso de TLS 1.3. Essa segurança reforçada está disponível apenas quando ambos o Viewer Remoto e o Dispositivo Gerenciado executam componentes da versão 2020 Update 1 em dispositivos Windows.

#### <span id="page-7-3"></span>**Migração de Oracle e Microsoft SQL para PostgreSQL**

Ao usar a ferramenta mais recente de migração de banco de dados, você pode migrar o banco de dados do Microsoft SQL e do Oracle para o PostgreSQL. Para obter mais informações, consulte:

- [Migração de Oracle para PostgreSQL](https://www.novell.com/documentation/zenworks-2020-update-1/zen_oracle_postgre_migration/data/zen_oracle_postgre_migration.html)
- [Migração de Microsoft SQL para PostgreSQL](https://www.novell.com/documentation/zenworks-2020-update-1/zen_mssql_postgre_migration/data/zen_mssql_postgre_migration.html)

#### <span id="page-8-0"></span>**Gerenciamento móvel**

O Gerenciamento Móvel inclui os novos recursos e aprimoramentos a seguir:

 Suporte à plataforma iPadOS: O ZENworks agora suporta a plataforma iPadOS, que são dispositivos iPad com iOS versão 13 ou mais recente instalada. Todas as políticas e os bundles aplicáveis aos dispositivos iOS agora foram estendidos para incluir também os dispositivos iPadOS. Por padrão, esse recurso está em um estado desabilitado e precisará ser habilitado após a migração para a versão de lançamento do ZENworks 2020 Update 1. Para obter mais informações, consulte Suporte à plataforma iPadOS na *Referência de Gerenciamento Móvel do ZENworks*.

Além disso, novas configurações foram introduzidas para os dispositivos iOS e iPadOS na Política de Controle de Dispositivo Móvel e no Programa de Registro de Dispositivos da Apple (configurações gerais e ignorar item). Para obter mais informações, consulte Protegendo um dispositivo na *Referência de Gerenciamento Móvel do ZENworks*.

- Distribuir Perfil de Aprovisionamento para iOS/iPadOS: Agora é possível renovar um perfil de aprovisionamento necessário para executar aplicativos empresariais e de desenvolvedor. Como o perfil de aprovisionamento expira em um ano, você pode usar o bundle de Perfil do iOS/ iPadOS existente para renovar o perfil sem que o usuário tenha de reinstalar manualmente o aplicativo associado no dispositivo. Para obter mais informações, consulte Distribuindo a configuração ou perfis de aprovisionamento do iOS/iPadOS na *Referência de Gerenciamento Móvel do ZENworks*.
- Implantar atalhos de Aplicativo Web: Ao usar o recurso de bundles existente, o ZENworks agora permite implantar um atalho de aplicativo Web em dispositivos iOS, iPadOS e Android. Esses atalhos permitirão que os usuários tenham acesso rápido às páginas da Web que usam com frequência. Para obter mais informações, consulte Distribuindo aplicativos iOS empresariais na *Referência de Gerenciamento Móvel do ZENworks*.
- Atualizar bundles automaticamente quando as atualizações estiverem disponíveis para aplicativos VPP: Nas versões anteriores do ZENworks, quando havia uma atualização para um aplicativo VPP, ela não era automaticamente implantada nos dispositivos atribuídos, e o usuário tinha de atualizar o aplicativo manualmente. A partir desta versão, quando uma atualização para um aplicativo VPP está disponível, é possível instruir o ZENworks a criar automaticamente uma versão de Área de Segurança ou uma versão Publicada do bundle associado e implantá-la nos dispositivos. É possível definir esse comportamento no nível da Assinatura ou para aplicativos específicos na página Catálogo de Aplicativos. Para obter mais informações, consulte Distribuindo aplicativos VPP na *Referência de Gerenciamento Móvel do ZENworks*.

#### <span id="page-8-1"></span>**Gerenciamento de bundles**

- Mudança no status do bundle na página Relacionamento do Dispositivo: Na página Relacionamento do Dispositivo, o status do bundle agora aparece em um nível granular com base nos conjuntos de ações: Distribuir, Instalar e Iniciar. Dessa forma, você pode identificar a fase exata em que houve falha na aplicação do bundle ao dispositivo.
- Exibição do status de bloqueio para bundles atribuídos pelo usuário: Os dashlets de implantação agora refletem o status correto de um bundle atribuído pelo usuário quando ele está bloqueado. Para obter mais informações, consulte Acessando o painel de controle do bundle na *Referência de Distribuição de Software do ZENworks*.
- Adição de novo tipo de valor e de string a Valor da Chave de Registro em Requisitos do Sistema: Um novo tipo de valor "versão" foi adicionado à condição de filtro Valor da Chave de Registro como parte dos requisitos do sistema de Bundle e de Política. O operador "contém" também foi adicionado à mesma condição de filtro. Para obter mais informações, consulte Gerenciando requisitos do sistema na *Referência de Distribuição de Software do ZENworks*.
- Exibição do motivo exato da falha na atribuição de um bundle: Se uma atribuição não estiver efetiva no dispositivo, o dashlet de status da atribuição do bundle exibirá o motivo exato da falha. Para ver esses detalhes, você precisa clicar no hiperlink exibido na coluna Motivo Não Efetivo no dashlet. Para obter mais informações, consulte Acessando o painel de controle do bundle na *Referência de Distribuição de Software do ZENworks*.
- Exibição das atribuições de dispositivo para um bundle desabilitado: A guia Relacionamentos de um bundle agora exibe todas as atribuições de dispositivo, efetivas e não efetivas, de um bundle. Em especial, isso é útil para identificar todas as atribuições de dispositivo feitas para um bundle desabilitado. Para obter mais informações, consulte Tarefas de bundle na *Referência de Distribuição de Software do ZENworks*.
- O ZENworks sempre suportou a execução de scripts do PowerShell em dispositivos Windows. Ao criar um bundle e escolher um script para execução, agora é possível selecionar o PowerShell no menu suspenso, e o ZENworks preencherá automaticamente os parâmetros de execução, o que facilita a execução de scripts do PowerShell em dispositivos Windows. Para obter mais informações, consulte Ação – Executar Script na *Referência de Distribuição de Software do ZENworks*.

#### <span id="page-9-0"></span>**Aprimoramentos no banco de dados Vertica**

- Exibição de registros pendentes no painel Status da sincronização de dados na página Diagnóstico: A seção Status da sincronização de dados na página Diagnóstico que exibe o status do processo de sincronização de dados entre o RDBMS e o Vertica também exibe o número de registros pendentes que ainda serão migrados de cada conector do Kafka para o Vertica. Para obter mais informações, consulte Data Sync Status (Status da sincronização de dados) no *Vertica Reference Guide* (Guia de Referência do Vertica).
- Recriação de conectores do Kafka: Quando você migra de um RDBMS para outro, e se você tem o Vertica instalado na zona, precisa recriar os conectores do Kafka para permitir a sincronização dos dados do novo RDBMS para o Vertica. Um novo comando zman foi introduzido para recriar os conectores do Kafka após a migração do banco de dados. Para obter mais informações, consulte Maintaining the Kafka Cluster (Mantendo o cluster do Kafka) no *Vertica Reference Guide* (Guia de Referência do Vertica).
- Remoção do parâmetro de tamanho máximo do cluster do comando de atualização do ZooKeeper: O requisito para atualizar o tamanho máximo do cluster, se mais do que 3 nós do ZooKeeper tiverem de ser instalados, agora foi removido.

#### <span id="page-9-1"></span>**Transferência de conteúdo por meio de uma conexão segura**

Por padrão, agora o conteúdo é transferido dos Servidores Principais, em um formato criptografado, para outros Servidores Principais, Servidores Satélites e dispositivos gerenciados por meio de uma conexão segura (porta HTTPS 443). No entanto, o conteúdo entre os Servidores Satélites e os Dispositivos Gerenciados continuará sendo transferido pela porta 80.

## <span id="page-10-0"></span>**A página Relacionamentos para estações de trabalho foi dividida nas páginas Participações e Atribuições**

Como a página Relacionamentos para Dispositivos antes levava muito tempo para ser carregada porque incluía informações relacionadas a grupos de dispositivos com detalhes de atribuição de bundle e de política, essas informações agora foram divididas nas seguintes páginas para melhorar a leitura e o desempenho:

- Participações: Inclui informações sobre grupos e grupos dinâmicos.
- Atribuições: Inclui informações sobre atribuições de Bundle e de Política.

## <span id="page-10-1"></span>**Inventário**

["Campos definidos pelo administrador" na página 11](#page-10-2)

#### <span id="page-10-2"></span>**Campos definidos pelo administrador**

A partir do ZENworks 2020 Update 1, é possível definir 100 Campos Definidos pelo Administrador (ADFs, Administrator Defined Fields) da Estação de Trabalho. Os relatórios existentes do ZENworks Control Center e do Gerador de Relatórios do ZENworks incluem esses ADFs adicionais. Para obter mais informações, consulte Usando campos definidos pelo administrador na *Referência do Asset Inventory do ZENworks*.

# <span id="page-10-3"></span>**Agente do ZENworks**

- ["Instalação do agente em Mac" na página 11](#page-10-4)
- ["Capacidade de ocultar a lista de pastas no agente do ZENworks" na página 11](#page-10-5)

#### <span id="page-10-4"></span>**Instalação do agente em Mac**

A partir desta versão, você pode instalar o Agente do ZENworks em dispositivos Mac (10.13 ou mais recente) usando o novo instalador. Para obter mais informações, consulte Implantando manualmente o agente em um dispositivo Macintosh na *Referência de Descoberta, Implantação e Desativação do ZENworks*.

#### <span id="page-10-5"></span>**Capacidade de ocultar a lista de pastas no agente do ZENworks**

Uma configuração para ocultar a estrutura de pastas de um bundle na janela do Agente do ZENworks e do ZENworks Explorer foi introduzida na Política de Configuração do ZENworks Explorer. Para obter mais informações, consulte ZENworks Explorer Configuration Policy (Política de configuração do ZENworks Explorer) na *ZENworks Configuration Policies Reference* (Referência de Políticas de Configuração do ZENworks).

# <span id="page-11-0"></span>**Gerenciamento de patch**

- ["Aprimoramentos no painel de controle de segurança" na página 12](#page-11-1)
- ["Aprimoramento nos patches personalizados" na página 12](#page-11-2)
- ["Interface do usuário exibida ao aplicar patches durante o encerramento" na página 12](#page-11-3)

#### <span id="page-11-1"></span>**Aprimoramentos no painel de controle de segurança**

- Filtro Status de Vulnerabilidade adicionado aos dashlets Principais CVEs e Distribuição de Gravidade do CVE. Nas versões anteriores, os dashlets exibiam um CVE que se aplicava aos dispositivos sem levar em consideração se eles continuavam ou não vulneráveis (sem patch) para o CVE. Na versão Update 1, o filtro Status de Vulnerabilidade permite exibir apenas os CVEs com dispositivos atualmente vulneráveis (sem patch). Após a atualização de sistema, o filtro será automaticamente aplicado aos dois dashlets padrão; no entanto, os dashlets personalizados deverão ser editados para ativar o filtro. Para obter mais informações, consulte a [CVE Reference](https://www.novell.com/documentation/zenworks-2020-update-1/zen_cve_reference/data/zen_cve_reference.html) (Referência do CVE).
- Foi adicionada a capacidade de criar facilmente os dashlets Controlador do CVE por meio dos dashlets Principais CVEs e Distribuição de Gravidade do CVE, selecionando os CVEs desejados na lista de CVEs do dashlet e usando a opção Criar Controlador de CVE.
- Foi adicionada a capacidade de criar facilmente os dashlets Controlador de Patch por meio do dashlet Patches Lançados Recentemente e da lista de Patches da zona, selecionando os Patches desejados na lista de Patches e usando a opção Criar Controlador de Patch. Para obter mais informações, consulte a [CVE Reference](https://www.novell.com/documentation/zenworks-2020-update-1/pdfdoc/zen_cve_reference/zen_cve_reference.pdf) (Referência do CVE) e a ZENworks Patch Management Reference (Referência do ZENworks Patch Management).
- A capacidade de fixar dashlets de Patch foi adicionada ao painel de controle de Segurança.

#### <span id="page-11-2"></span>**Aprimoramento nos patches personalizados**

Ao usar o recurso Patch Personalizado, agora é possível monitorar os downloads manuais dos patches de fontes externas (não por meio da assinatura do Patch), usando o ZENworks Patch Management. Por exemplo, os patches do Windows 7 ESU. O recurso Patch Personalizado foi aprimorado para permitir que você defina os critérios que tornam o patch personalizado aplicável a um dispositivo e também os critérios que indicam que um dispositivo foi corrigido. Para obter mais informações, consulte Create a Custom Patch (Criar um patch personalizado) na *ZENworks Patch Management Reference* (Referência do ZENworks Patch Management).

## <span id="page-11-3"></span>**Interface do usuário exibida ao aplicar patches durante o encerramento**

A partir desta versão, uma interface do usuário é exibida no lugar da janela do PowerShell ao aplicar patches durante o encerramento.

## <span id="page-12-0"></span>**Criptografia de disco cheio**

O Agente de Criptografia de Disco Cheio agora inclui um método de boot "PBA Gráfica" para autenticação pré-inicialização, que você pode configurar para compatibilidade de hardware com upgrade em dispositivos habilitados para UEFI. Essa opção, quando adicionada ao arquivo DMI e usada em conjunto com a resolução de PBA personalizada, é útil principalmente em dispositivos tablet durante a autenticação pré-inicialização. Para usar esse recurso, adicione a seguinte string às configurações de compatibilidade de hardware do arquivo DMI:

KERNEL=[SDP\_KERNEL\_SIMPLE\_PBA\_GUI]

Para obter informações sobre essa configuração ou sobre a compatibilidade de hardware em geral, consulte "Configure Pre-Boot Authentication - Hardware Compatibility" (Configurar autenticação de pré-inicialização – compatibilidade de hardware) na *ZENworks Full Disk Encryption Policy Reference* (Referência de Políticas do ZENworks Full Disk Encryption).